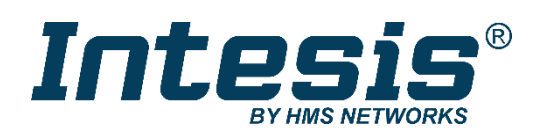

# **Modbus RTU**

Fujitsu Air Conditioning

Compatible with Domestic and VRF line air conditioners commercialized by Fujitsu

# **USER MANUAL**

Issue date: 12/2021 r1.4 ENGLISH

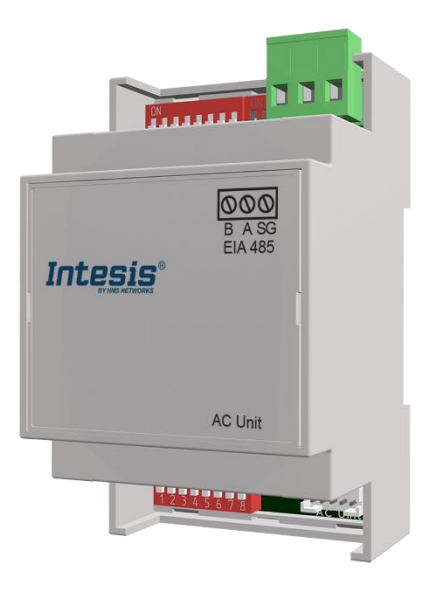

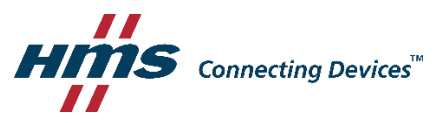

# **Important User Information**

# **Disclaimer**

The information in this document is for informational purposes only. Please inform HMS Industrial Networks of any inaccuracies or omissions found in this document. HMS Industrial Networks disclaims any responsibility or liability for any errors that may appear in this document.

HMS Industrial Networks reserves the right to modify its products in line with its policy of continuous product development. The information in this document shall therefore not be construed as a commitment on the part of HMS Industrial Networks and is subject to change without notice. HMS Industrial Networks makes no commitment to update or keep current the information in this document.

The data, examples and illustrations found in this document are included for illustrative purposes and are only intended to help improve understanding of the functionality and handling of the product. In view of the wide range of possible applications of the product, and because of the many variables and requirements associated with any particular implementation, HMS Industrial Networks cannot assume responsibility or liability for actual use based on the data, examples or illustrations included in this document nor for any damages incurred during installation of the product. Those responsible for the use of the product must acquire sufficient knowledge in order to ensure that the product is used correctly in their specific application and that the application meets all performance and safety requirements including any applicable laws, regulations, codes and standards. Further, HMS Industrial Networks will under no circumstances assume liability or responsibility for any problems that may arise as a result from the use of undocumented features or functional side effects found outside the documented scope of the product. The effects caused by any direct or indirect use of such aspects of the product are undefined and may include e.g. compatibility issues and stability issues.

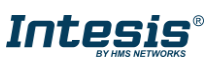

# Gateway for the integration of a Fujitsu air conditioning unit in ModBus RTU enabled monitoring and control systems.

Compatible with Domestic and VRF line air conditioners commercialized by Fujitsu.

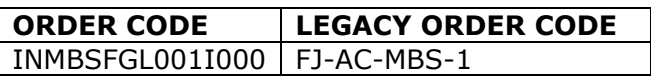

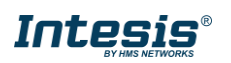

# **INDEX**

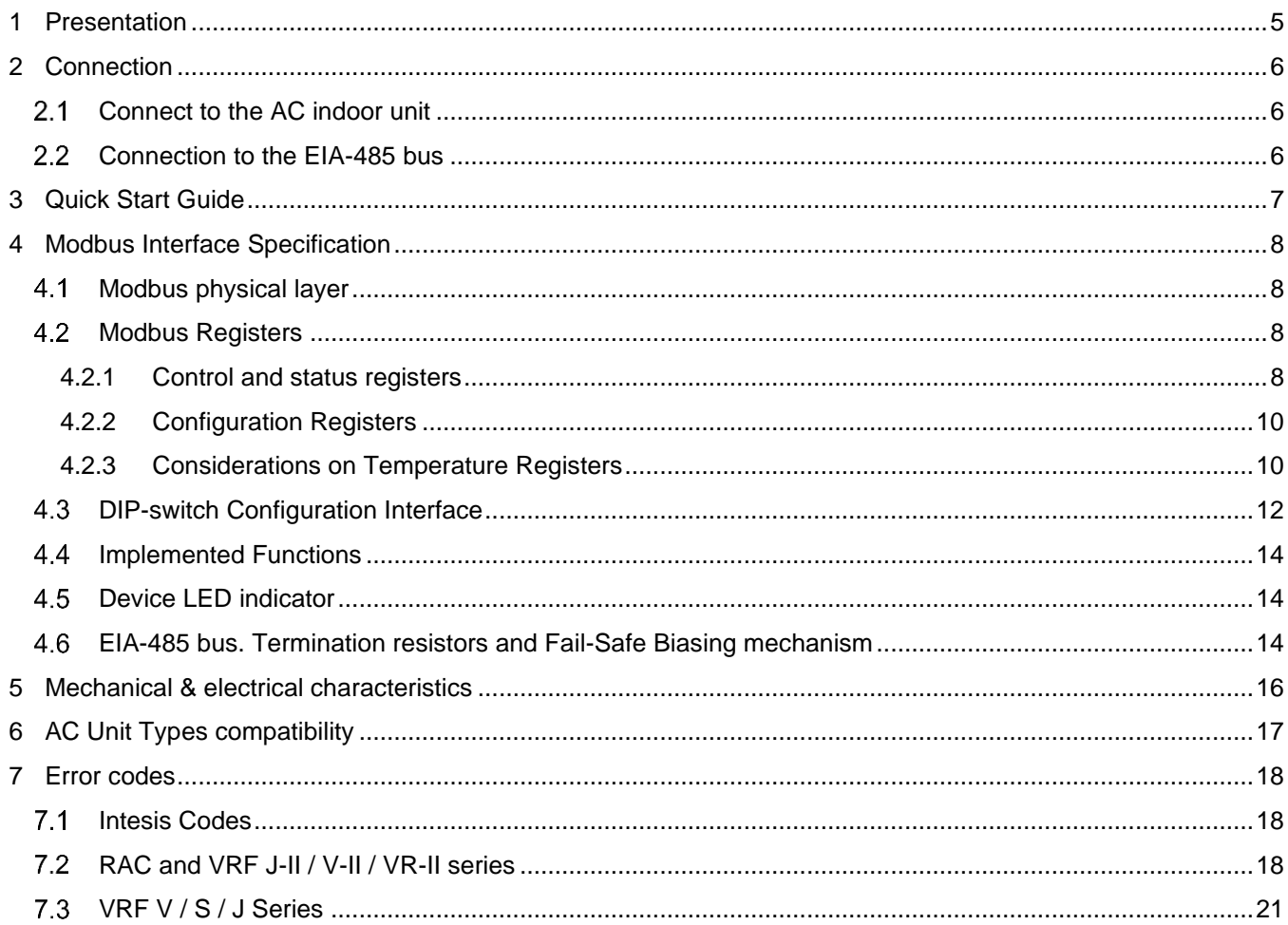

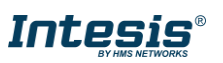

# <span id="page-4-0"></span>**1 Presentation**

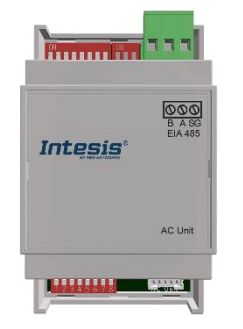

The INMBSFGL001I000 interfaces allow a complete and natural integration of *Fujitsu* air conditioners into Modbus RTU (EIA-485) networks.

Reduced dimensions. 93 x 53 x 58 mm 3.7" x 2.1" x 2.3"

Quick and easy installation. *Mountable on DIN rail, wall, or even inside the indoor unit of AC*.

- External power not required.
- Direct connection to Modbus RTU (EIA-485) networks. Up to 63 INMBSFGL001I000 devices can be connected in the same network. *INMBSFGL001I000 is a Modbus slave device.*
- Direct connection to the AC indoor unit.
- Configuration from both on-board DIP-switches and Modbus RTU.
- Total Control and Supervision.
- Real states of the AC unit's internal variables.
- Allows simultaneous use of the AC's remote controls and Modbus RTU.

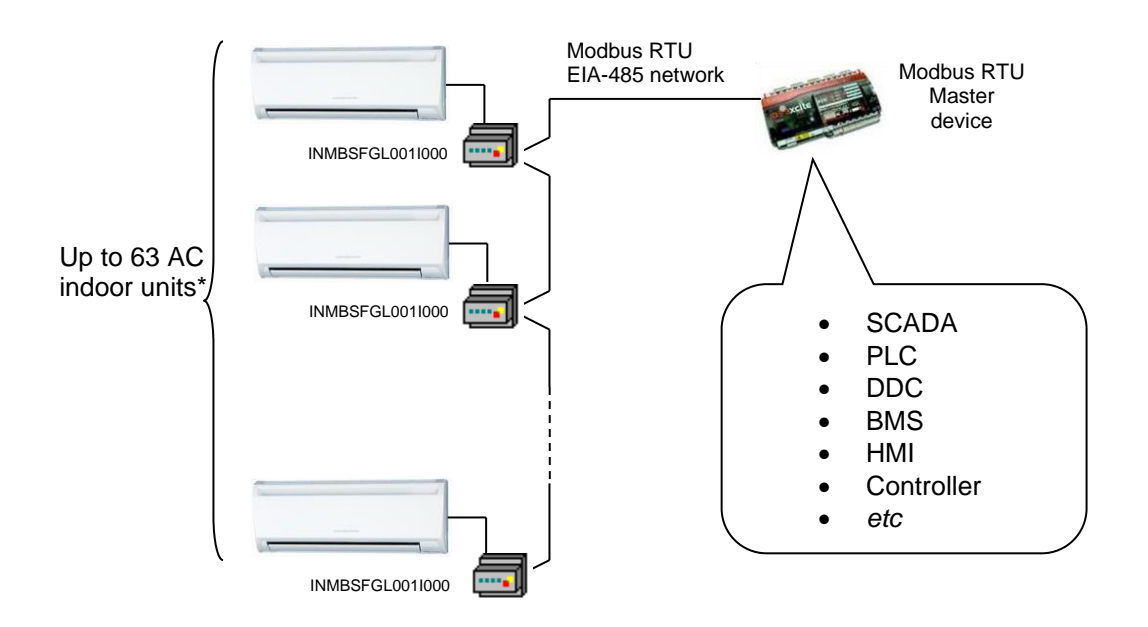

\* Up to 63 Intesis devices can be installed in the same Modbus RTU bus. However, depending on the configured speed, the installation of Modbus Repeaters may be required

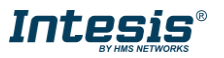

# <span id="page-5-0"></span>**2 Connection**

The interface comes with cable + connectors for direct connection to the AC indoor unit, and with a plug-in terminal block of 3 poles for connection to a Modbus RTU EIA-485 network.

#### <span id="page-5-1"></span> $2.1$ **Connect to the AC indoor unit**

The INMBSFGL001I000 connects directly to the indoor unit internal control board. In the control board locate the socket connector marked as **CN65/CN12/CN6**.

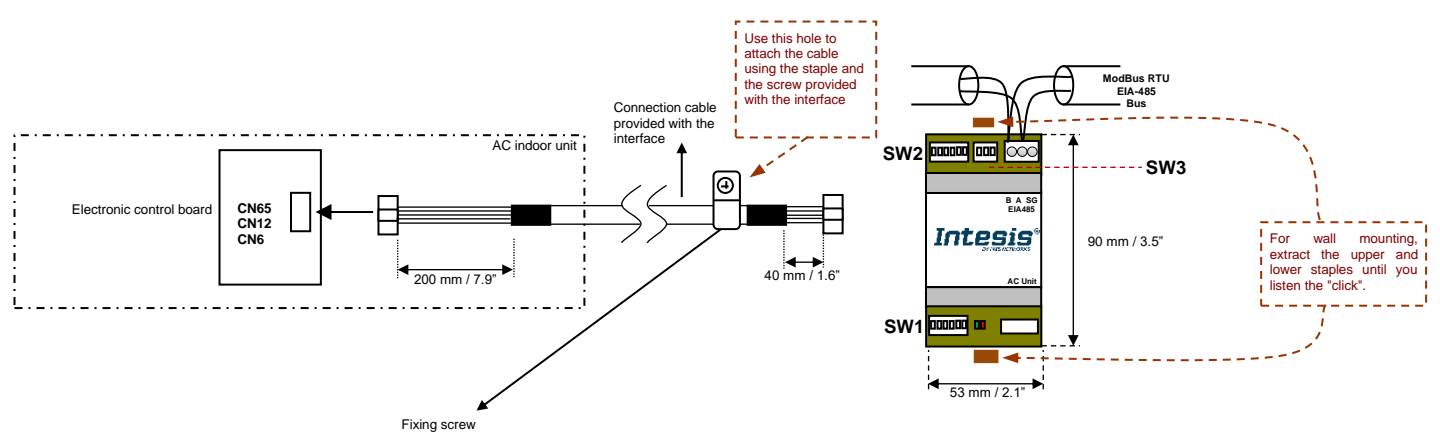

**Figure 2.1** INMBSFGL001I000 connection diagram

# <span id="page-5-2"></span>**Connection to the EIA-485 bus**

Connect the EIA-485 bus wires to the plug-in terminal block of INMBSFGL001I000 and keep the polarity on this connection (A+ and B-). Make sure that the maximum distance to the bus is 1,200 meters (3,937 ft). Loop or star typologies are not allowed in the case of the EIA-485 bus. A terminator resistor of 120Ω must be present at each end of the bus to avoid signal reflections. The bus needs a fail-safe biasing mechanism.

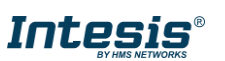

# <span id="page-6-0"></span>**3 Quick Start Guide**

- 1. Disconnect the air conditioning from Mains Power.
- 2. Attach the interface next to the AC indoor unit (wall mounting) following the instructions of the diagram below or install it inside the AC indoor unit (respect the safety instructions given).
- 3. Connect to **CN65/CN12/CN6** between the interface and the AC indoor unit following the instructions of the diagram.
- 4. Connect the EIA-485 bus to the connector *EIA485* of the interface.
- 5. Close the AC indoor unit.
- 6. Check the DIP-Switch configuration of the Intesis interface and make sure it matches the current installation's parameters:

By default, the interface is set to:

- Modbus Slave Address **→ 1**
- Modbus baud rate → 9600 bps

These parameters can be modified from DIP-Switches (see for further information).

**NOTE:** All changes on the DIP-Switch configuration require a system power cycle to be applied.

7. Connect the AC system to Mains Power.

**IMPORTANT:** The Intesis interface requires to be connected to the AC unit (powered) to start communicating.

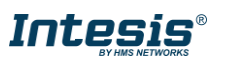

# <span id="page-7-0"></span>**4 Modbus Interface Specification**

#### <span id="page-7-1"></span> $4.1$ **Modbus physical layer**

INMBSFGL001I000 implements a Modbus RTU (Slave) interface, to be connected to an EIA-485 line. It performs 8N2 communication (8 data bits, no parity and 2 stop bit) with several available baud rates (2400 bps, 4800 bps, 9600 bps -default-, 19200 bps, 38400 bps, 57600 bps, 76800 bps and 115200 bps). It also supports 8N1 communication (8 data bits, no parity and 1 stop bit).

### <span id="page-7-2"></span>**Modbus Registers**

All registers are type "16-bit unsigned Holding Register" and they use the *Modbus big endian* notation.

<span id="page-7-4"></span>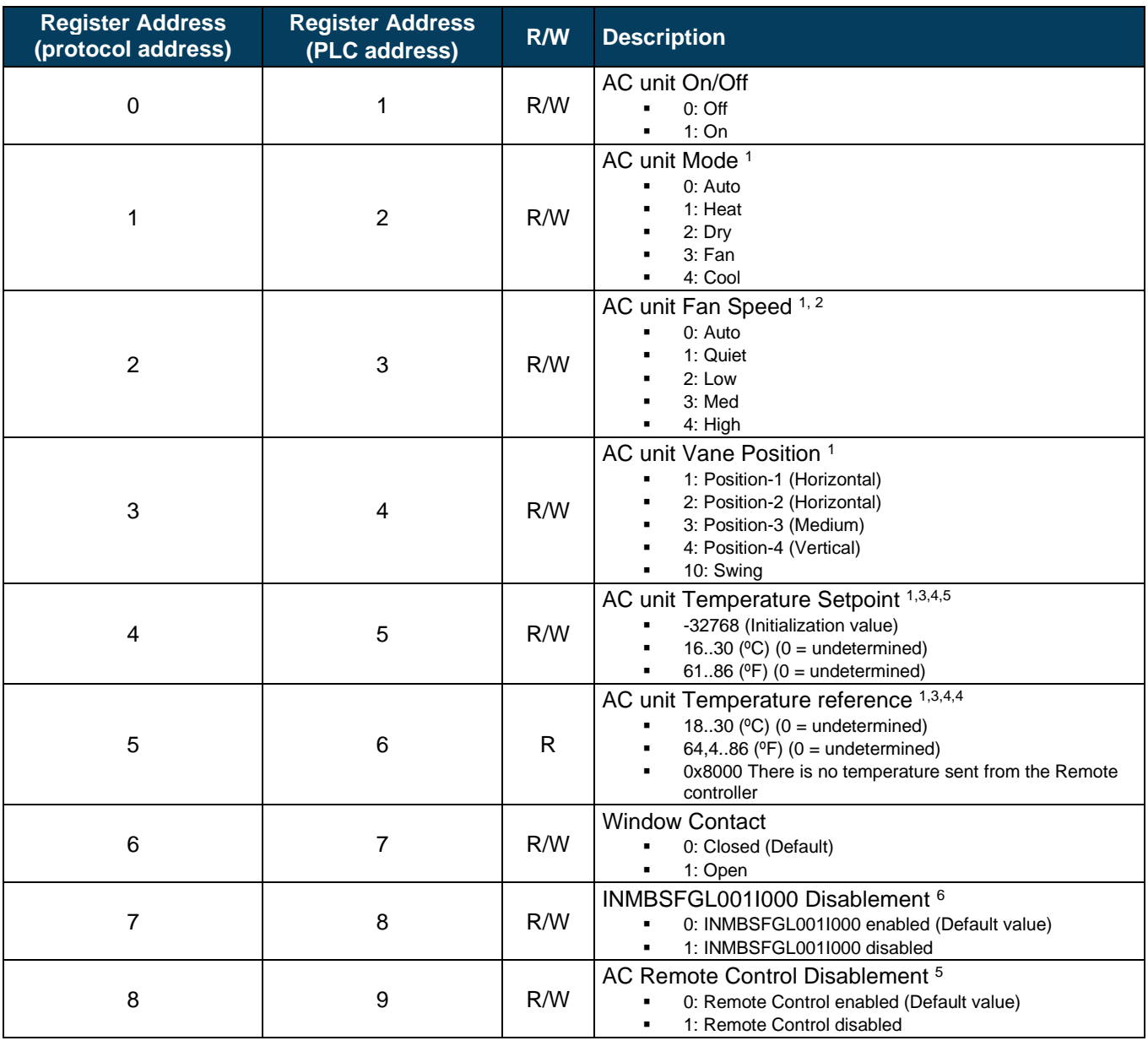

### <span id="page-7-3"></span>4.2.1 Control and status registers

<sup>1</sup> Available values will depend on the AC unit mode. Check the AC unit model functions in its user manual to know the possible values for this register.

<sup>2</sup> Number of FanSpeeds configurable via DIP-Switches.

<sup>4</sup> It is not possible turn to x10 the value shown in Fahrenheit.

<sup>6</sup> This value is stored in non-volatile memory

<span id="page-7-6"></span><span id="page-7-5"></span>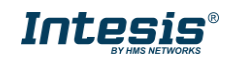

<sup>3</sup> Magnitude for this register can be adjusted to Celsius x 1ºC, Celsius x 10ºC (default) or Fahrenheit.

<sup>5</sup> See section **[4.2.3](#page-9-1) C[ONSIDERATIONS ON](#page-9-1) TEMPERATURE REGISTERS** for more information

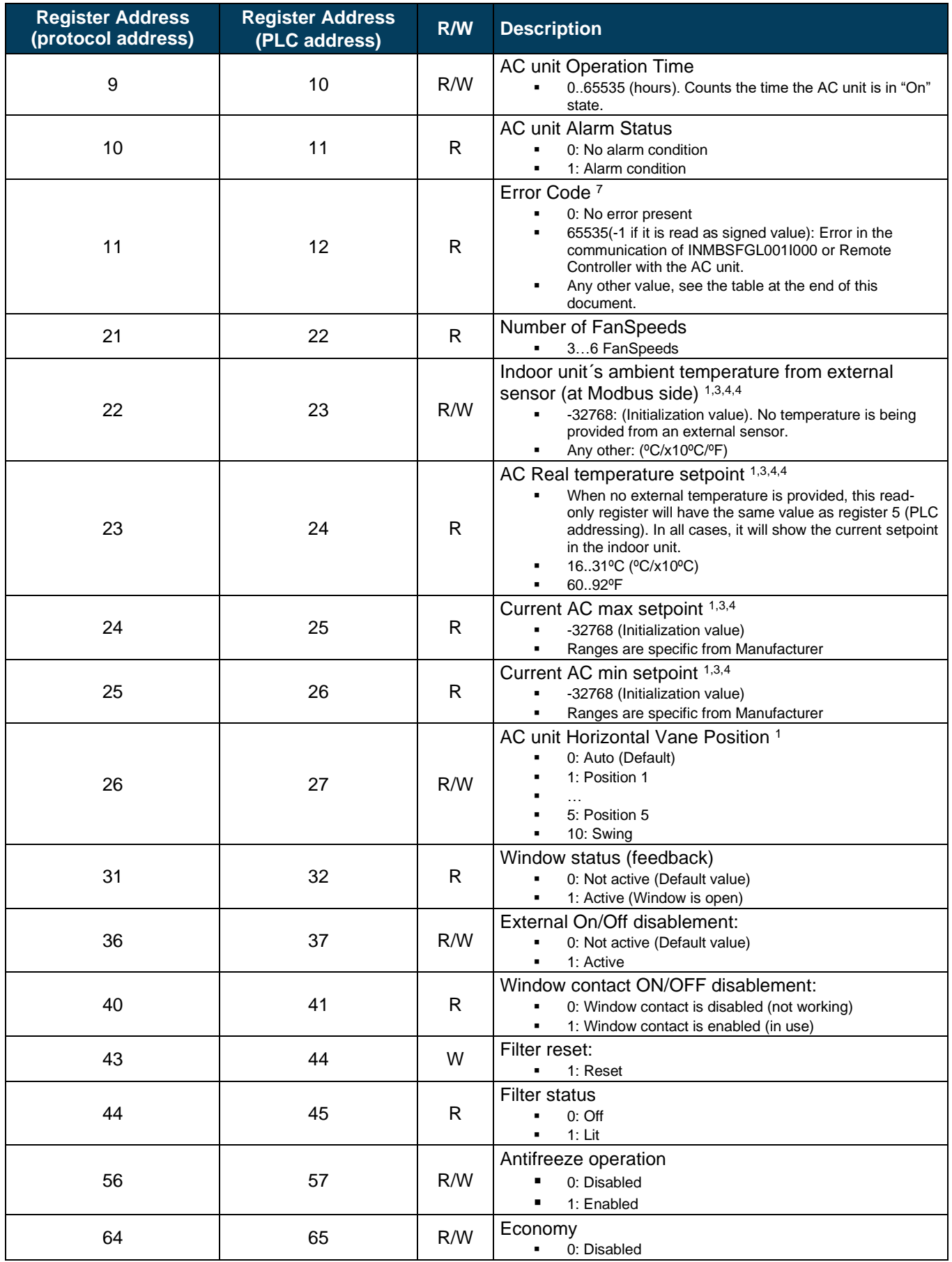

<sup>7</sup> See section **[7](#page-17-0) E[RROR CODES](#page-17-0)** for possible error codes and their explanation

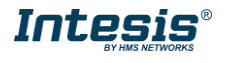

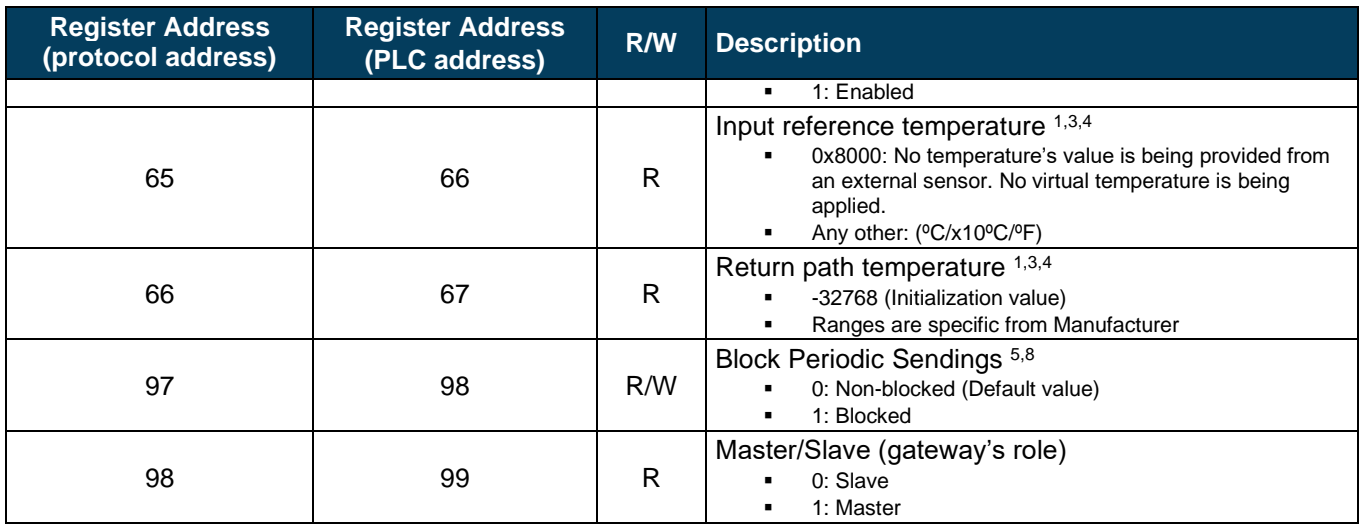

### <span id="page-9-0"></span>4.2.2 Configuration Registers

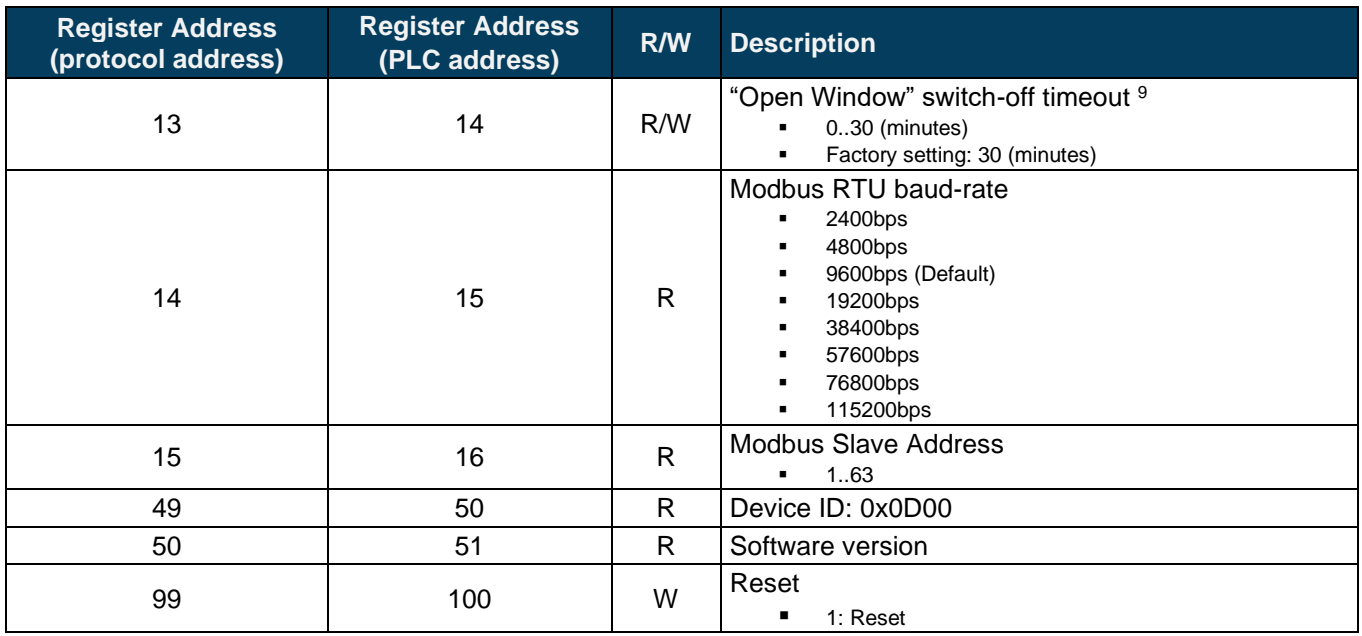

## <span id="page-9-1"></span>4.2.3 Considerations on Temperature Registers

- **AC unit Temperature Setpoint (R/W)** (register 5 in PLC addressing): This is the adjustable temperature setpoint meant to be required by the user. This register can be read (Modbus function 3 or 4) or written (modbus functions 5 or 16). A remote controller connected to the 3-wire bus of the Fujitsu indoor unit will report the same temperature setpoint value as this register.
- **AC unit external reference temperature (R/W)** (register 23 in PLC addressing): This register allows providing an external temperature reference from Modbus side. If an external temperature is provided through this register, indoor unit will use it as reference for its temperature control loop.
	- $\circ$  This register will have no effect in those Fujitsu RAC / domestic line splits Air-Conditioning units this is, those models requiring an additional communication accessory enabling communication with INMBSFGL001I000.
	- $\circ$  For this temperature to take effect it is required that the Fujitsu AC indoor unit is configured in such a way that it uses the "thermostat sensor in the remote controller" (this is, INMBSFGL001I000 will act as thermostat sensor providing a temperature sensor reading).

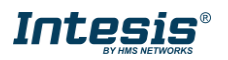

<sup>&</sup>lt;sup>8</sup> If the register is configured as "0:Non-blocked", all commands received from Modbus will be sent to the AC system. If "1: Blocked", commands from Modbus will only be sent to the AC system if they differ from the previous value.

<sup>&</sup>lt;sup>9</sup> Once window contact is open, a count-down to switch off the AC Unit will start from this configured value.

- o This configuration is done via a Fujitsu remote controller connected to the indoor unit (Function number "42" – setting value "1" / operation of Thermosensor button) and must be done by Fujitsu authorized installers at the time of the installation of the AC.
- o Register value after INMBSFGL001I000 startup is -32768, which means that no temperature reference is provided to the AC indoor unit. In that case, AC indoor unit will use its own return path temperature sensor as reference for its control loop.
- o Virtual temperature mechanism will be activated once the first temperature value is received on register 23 – in PLC addressing:

$$
S_{AC} = S_u - (T_u - S_u)
$$

Where:

SAC - setpoint value currently applied to the indoor unit

S<sup>u</sup> - setpoint value

 $T<sub>u</sub>$  - external temperature reference written at BACnet side

When INMBSFGL001I000 detects a change in any of the values of  $\{S_u, T_u\}$ , it will send the new setpoint (SAC) to the indoor unit.

Moreover, notice that temperature's values of all these four registers are expressed according to the temperature´s format configured through its onboard DIP-Switches (See sectin 4.3 for details). These following formats are possible:

- **Celsius value**: Value in Modbus register is the temperature value in Celsius (i.e. a value "22" in the Modbus register must be interpreted as 22 °C).
- **Tenths of value**: Value in Modbus register is the temperature value in decicelsius (i.e. a value "220" in the Modbus register must be interpreted as 22.0ºC).
- **Fahrenheit value**: Value in Modbus register is the temperature value in Fahrenheit (i.e. a value "72" in the Modbus register must be interpreted as 72ºF (~22ºC).

### **NOTE**

- Fujitsu General cannot guarantee the Room Temperature object value is consistently equal to the current actual room temperature.
- The Room Temperature is only allowed for displaying, it cannot be used for controlling other equipment.

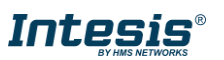

#### <span id="page-11-0"></span> $4.3$ **DIP-switch Configuration Interface**

All the configuration values on INMBSFGL001I000 can be written and read from Modbus interface. Otherwise, some of them can also be setup from its on-board DIP-switch interface.

The device has DIP-switches SW1, SW2 and SW3 on the following locations:

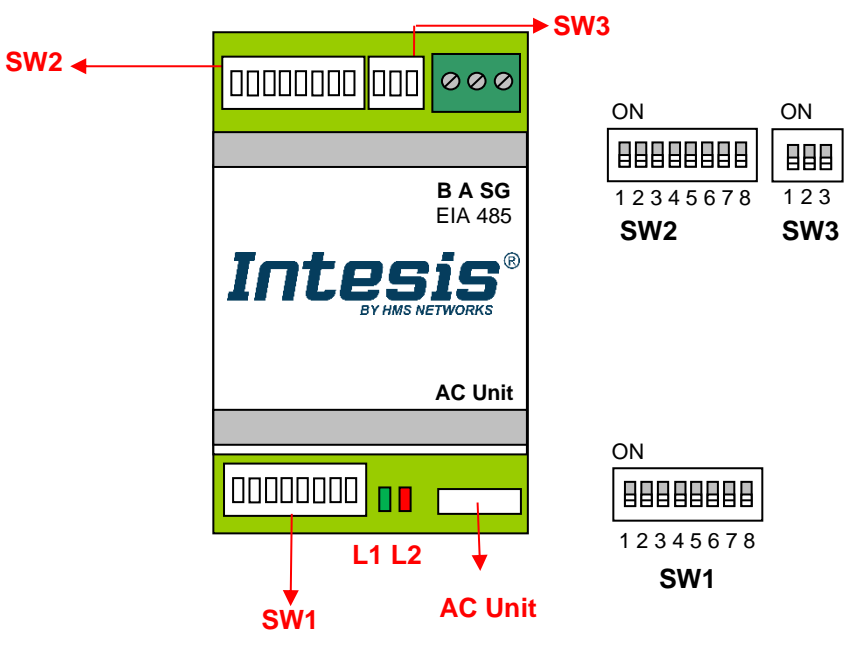

The following tables apply to the interface´s configuration through DIP-switches:

### **SW1 – AC configuration + Modbus baud rate**

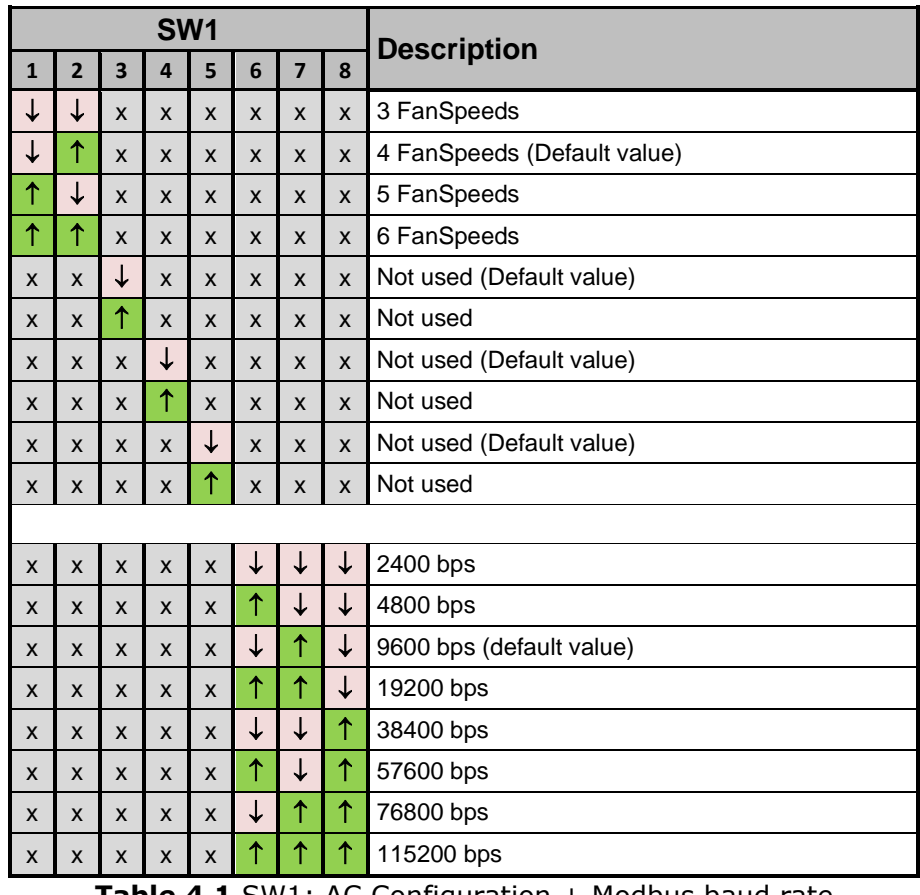

**Table 4.1** SW1: AC Configuration + Modbus baud rate

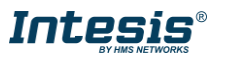

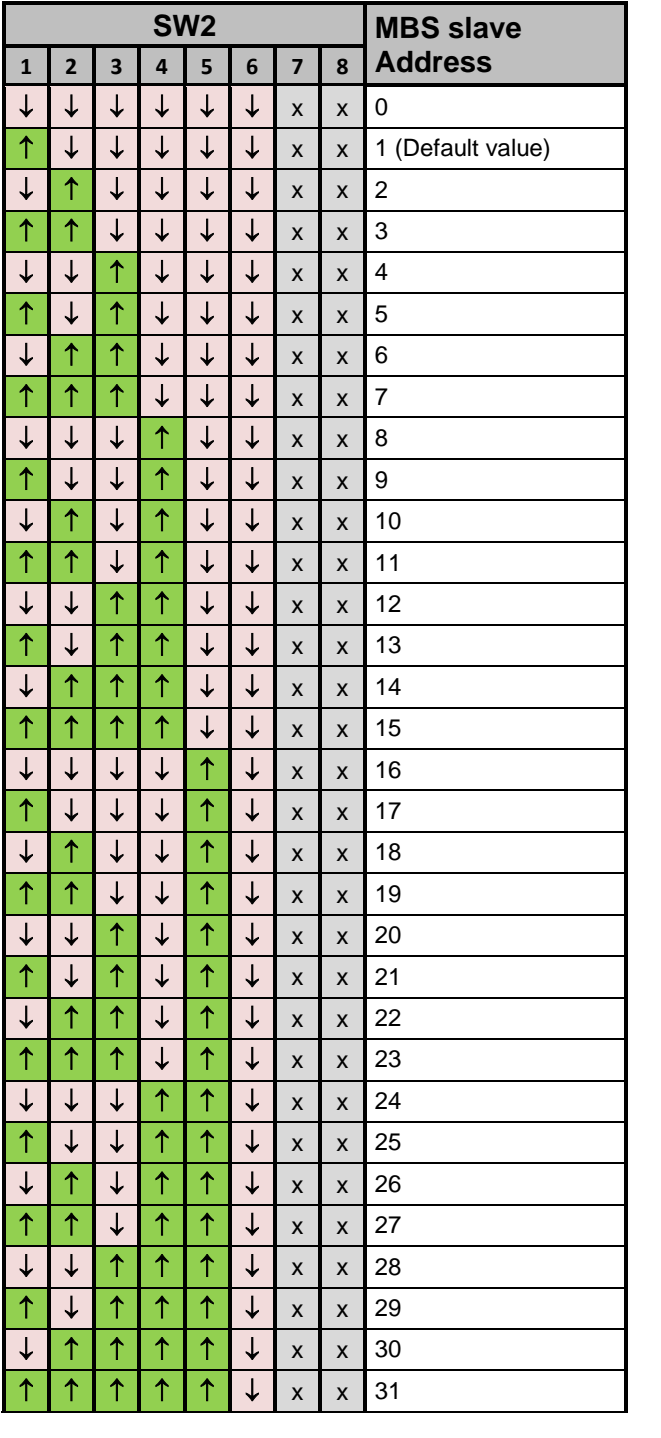

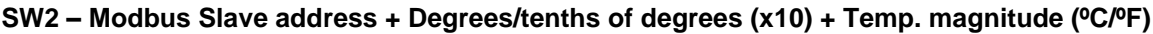

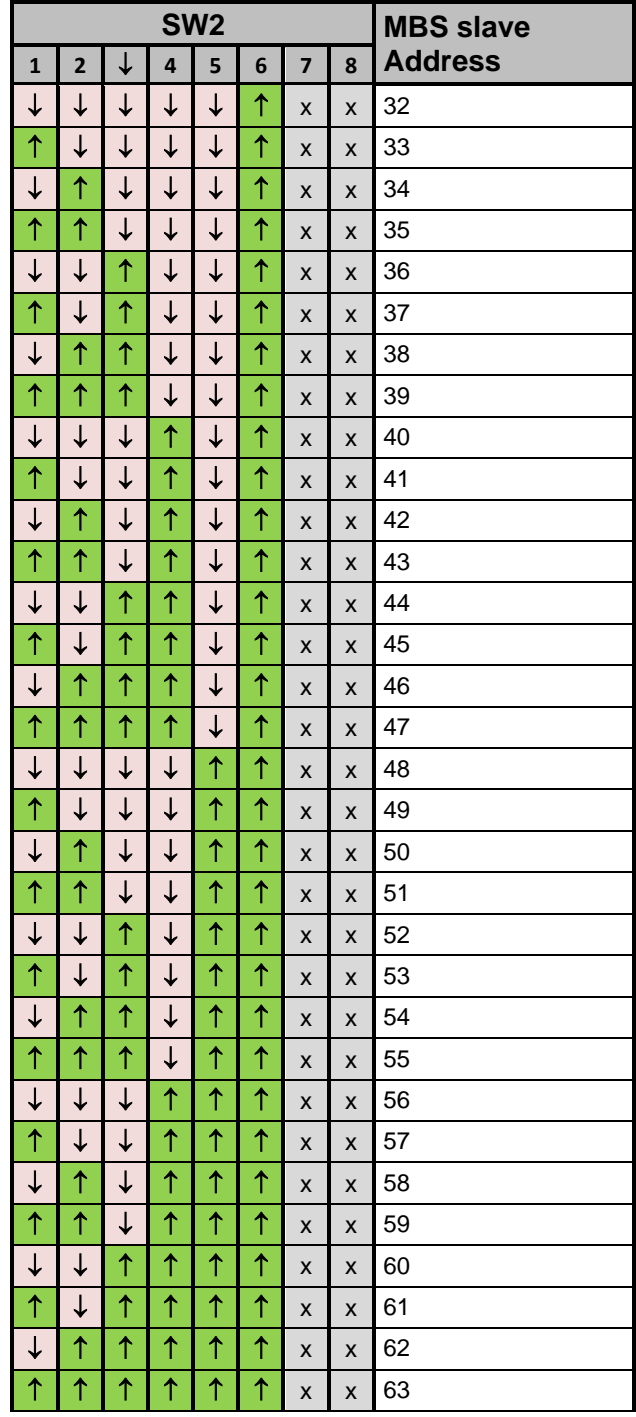

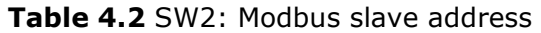

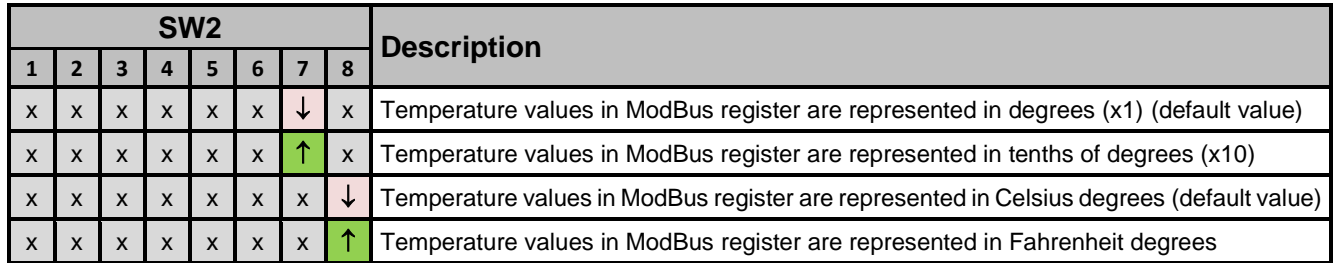

**Table 4.3** SW2: Degrees / tenths of degrees (x10) + Temperature magnitude (°C/°F)

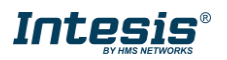

### **SW3 – Termination resistor + BUS polarization configuration**

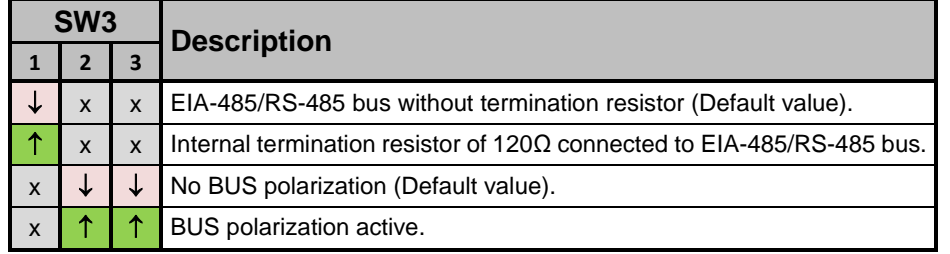

**Table 4.4** SW3: Temperature and termination resistor configuration

### <span id="page-13-0"></span>**Implemented Functions**

INMBSPAN001R000 implements the following standard Modbus functions:

- *3: Read Holding Registers*
- *4: Read Input Registers*
- *6: Write Single Register*
- *16: Write Multiple* Registers (Despite this function is allowed, the interface does not allow to write operations on more than 1 register with the same request, this means that length field should be always be 1 when this function is being used in case of writing)

# <span id="page-13-1"></span>**Device LED indicator**

The device includes two LED indicators to show all the possible operational states. In the following table there are written the indicators which can be performed and their meaning.

### **L1 (green LED)**

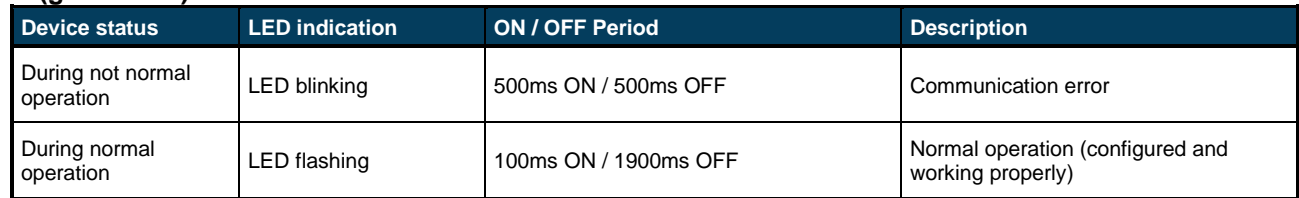

### **L2 (red LED)**

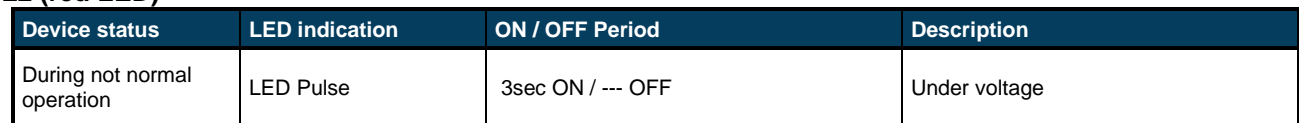

### **L1 (green LED) & L2 (red LED)**

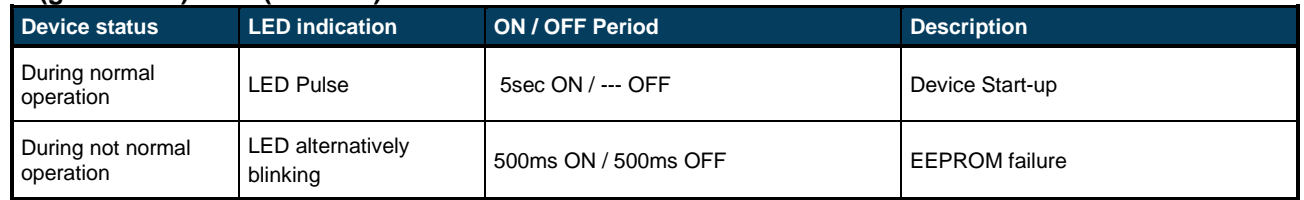

## <span id="page-13-2"></span>**EIA-485 bus. Termination resistors and Fail-Safe Biasing mechanism**

EIA-485 bus requires a 120Ω terminator resistor at each end of the bus to avoid signal reflections.

To prevent fail status detected by the receivers, which are *"listening" the bus,* when all the transmitters' outputs are in three-state (high impedance), it is also required a fail-safe biasing mechanism. This mechanism provides a safe

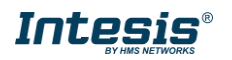

status (a correct voltage level) in the bus when all the transmitters' outputs are in three-state. This mechanism must be supplied by the Modbus Master.

The INMBSFGL001I000 device includes an on-board terminator resistor of 120Ω that can be connected to the EIA-485 bus by using DIP-switch SW4.

Some Modbus RTU EIA-485 Master devices can provide also internal 120Ω terminator resistor and/or fail-safe biasing mechanism (Check the technical documentation of the Master device connected to the EIA-485 network in each case).

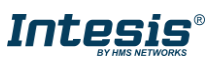

# <span id="page-15-0"></span>**5 Mechanical & electrical characteristics**

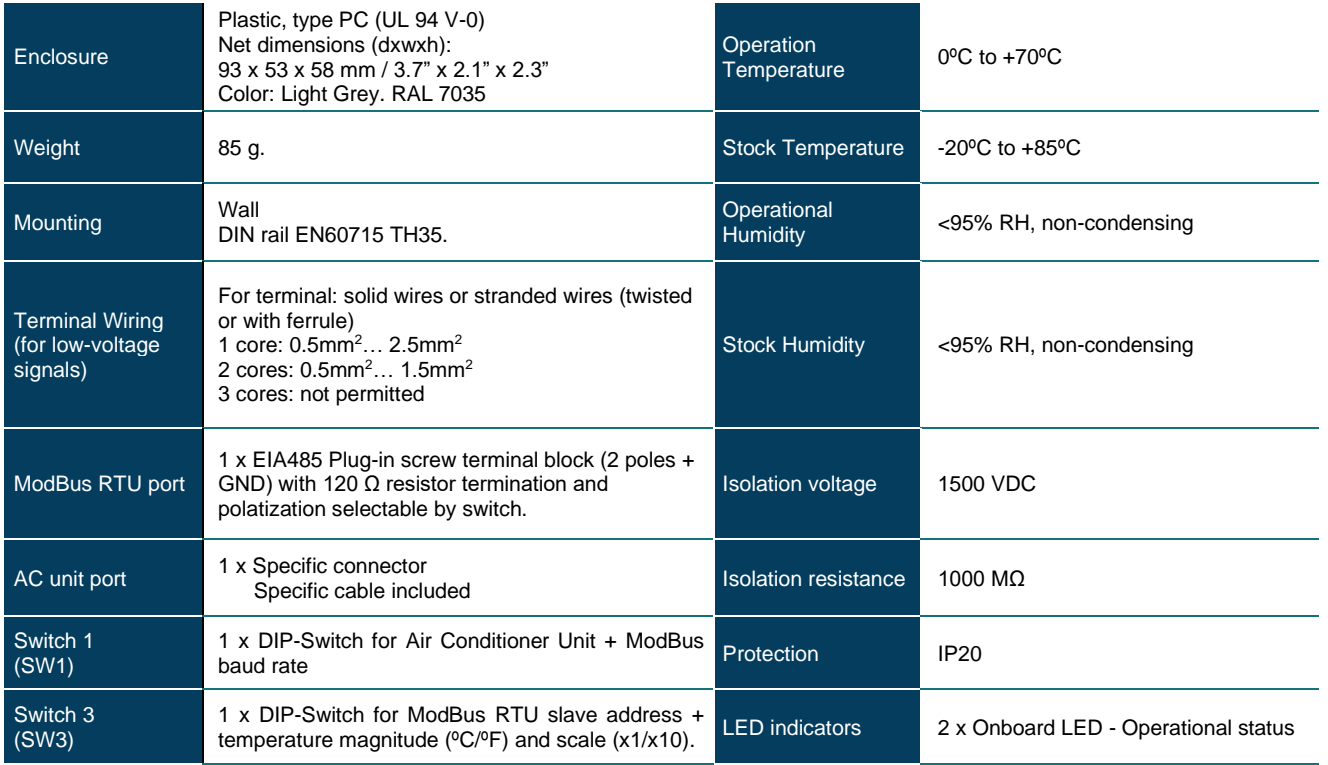

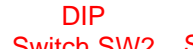

Switch SW2 Switch SW3 ModBus RTU Port

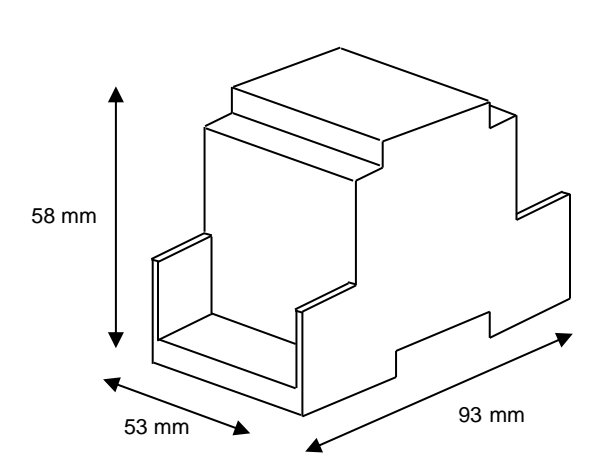

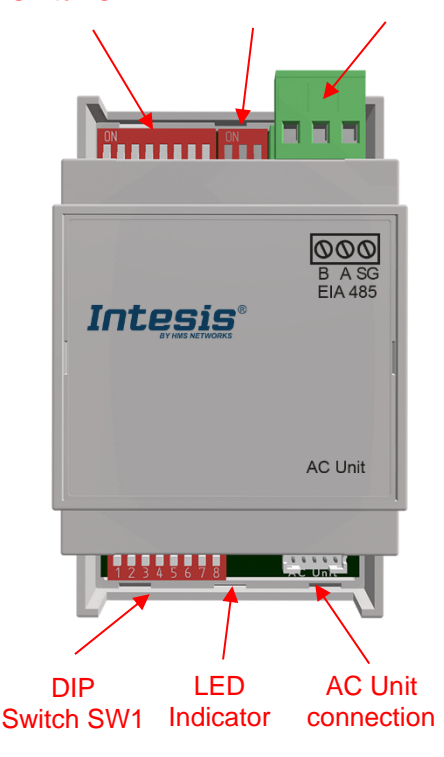

DIP

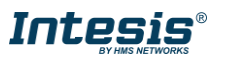

# <span id="page-16-0"></span>**6 AC Unit Types compatibility**

Please, check compatibility list at to know which Fujitsu units are compatible with our gateway. [https://www.intesis.com/docs/compatibilities/inxxxfgl001i000\\_compatibility](https://www.intesis.com/docs/compatibilities/inxxxfgl001i000_compatibility)

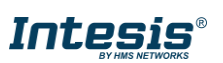

# <span id="page-17-0"></span>**Error codes**

### <span id="page-17-1"></span>**Intesis Codes**

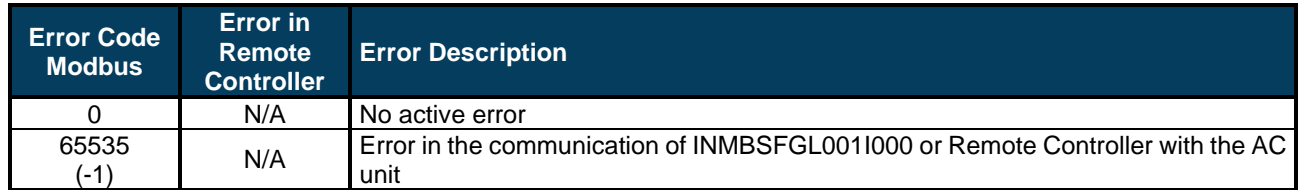

# <span id="page-17-2"></span>**RAC and VRF J-II / V-II / VR-II series**

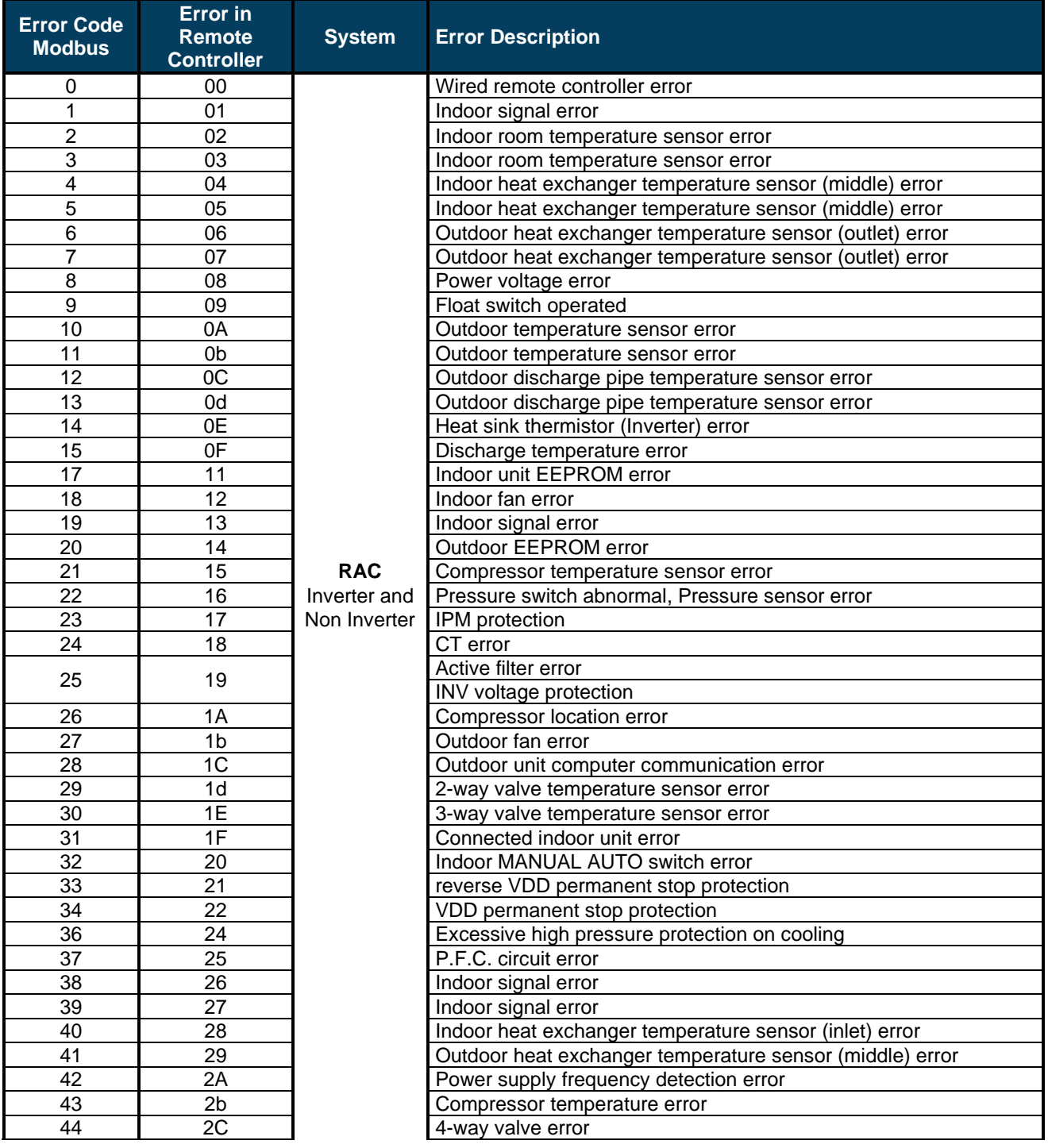

© HMS Industrial Networks S.L.U - All rights reserved<br>This information is subject to change without notice **URL REGIS** URL **https://www.intesis.com** 

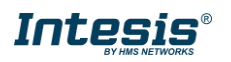

# **Intesis<sup>®</sup> Modbus RTU – Fujitsu User Manual r1.4 EN**

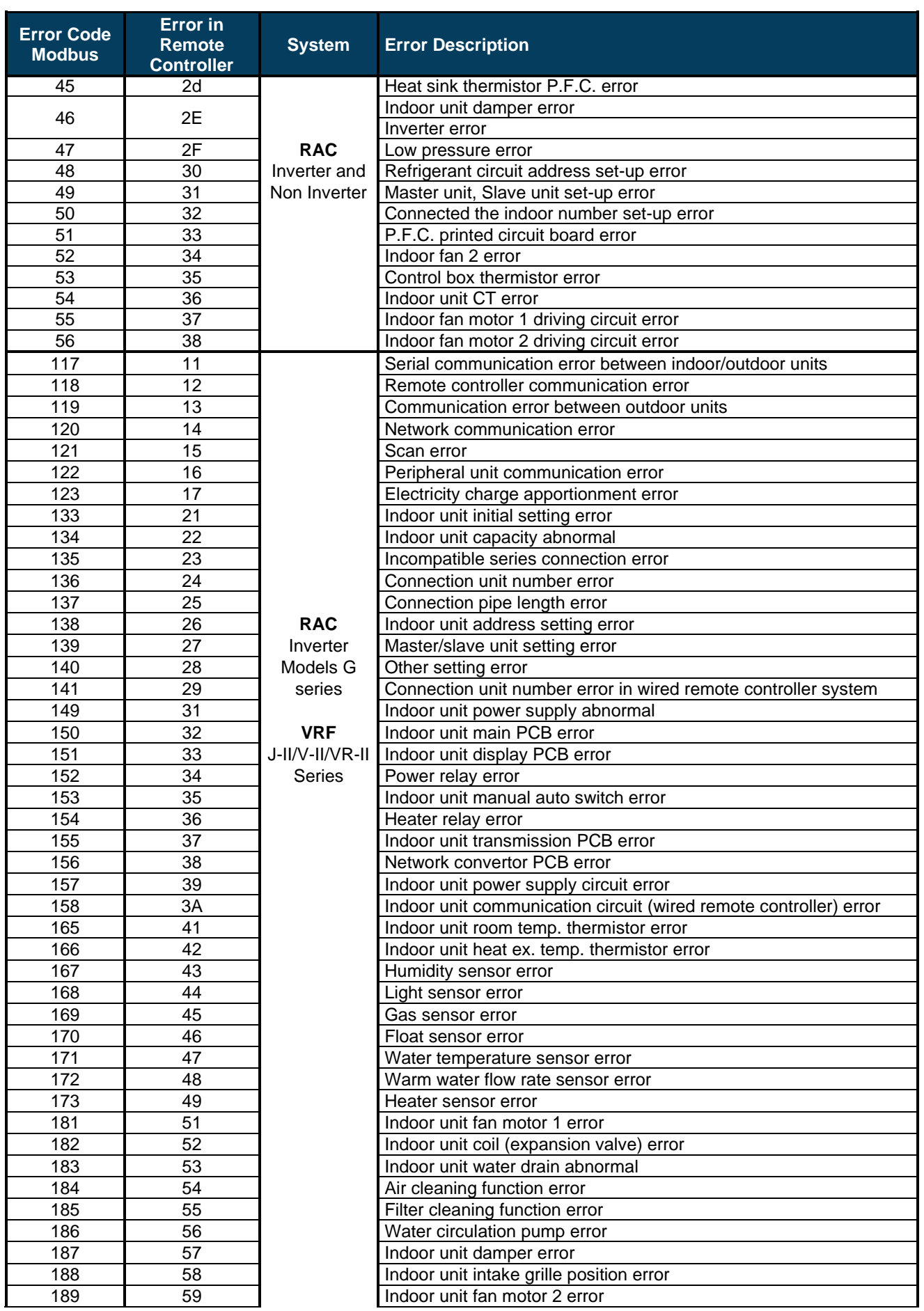

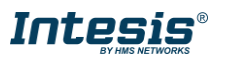

# **Intesis<sup>®</sup> Modbus RTU – Fujitsu User Manual r1.4 EN**

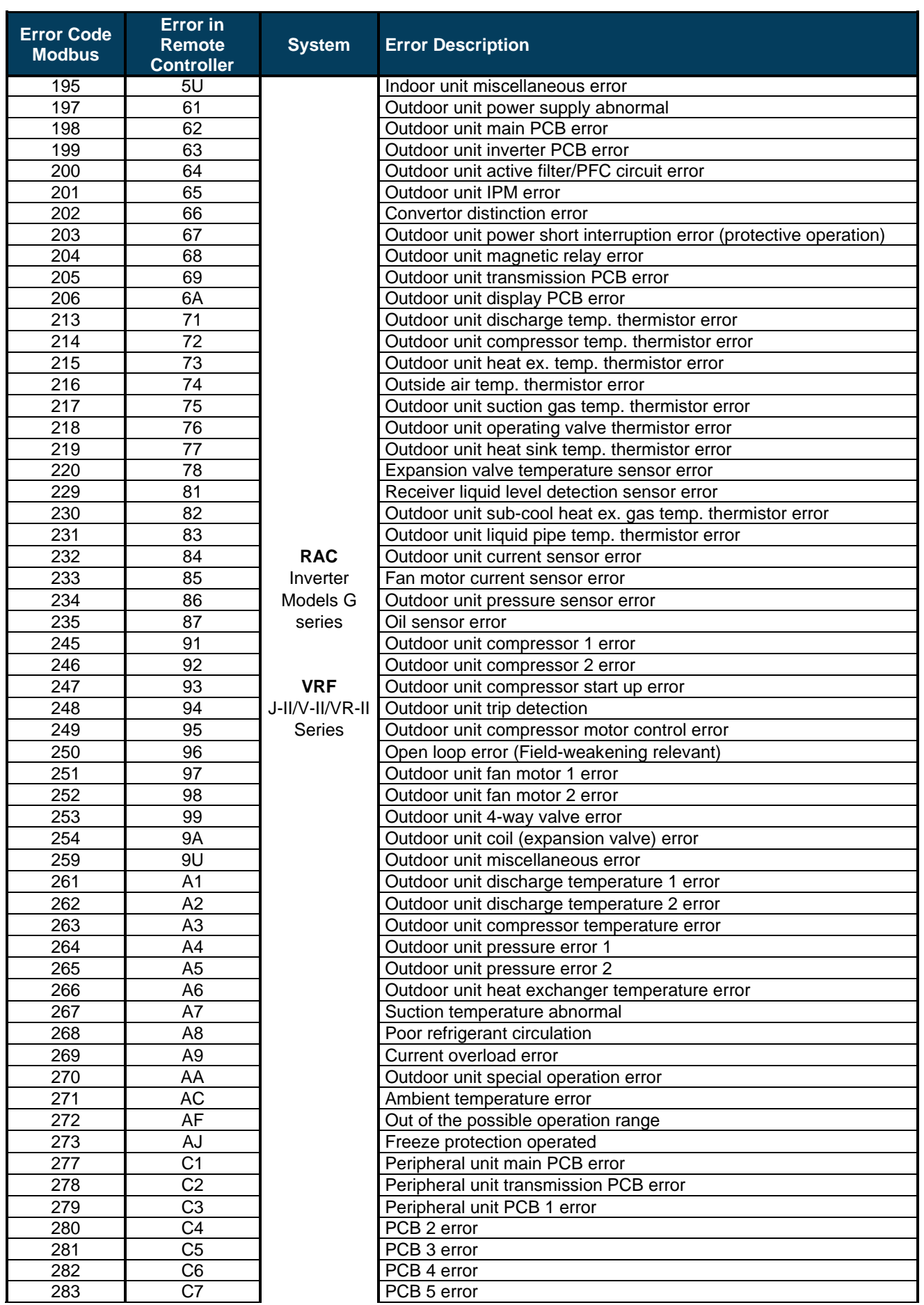

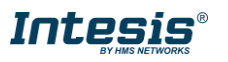

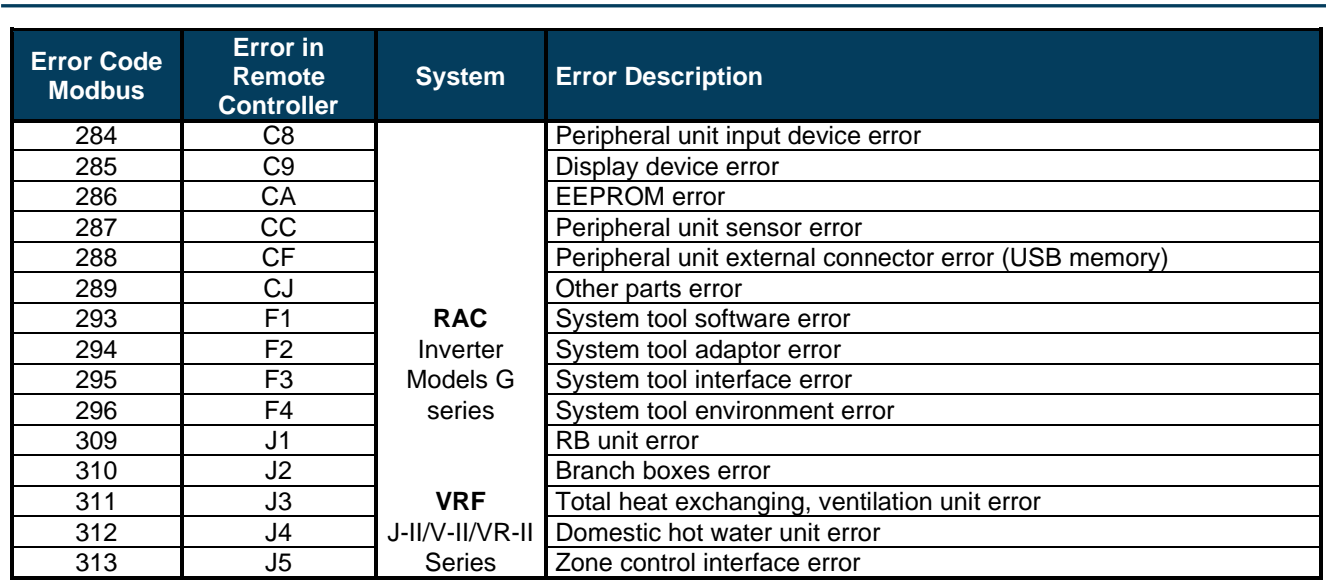

# <span id="page-20-0"></span>**VRF V / S / J Series**

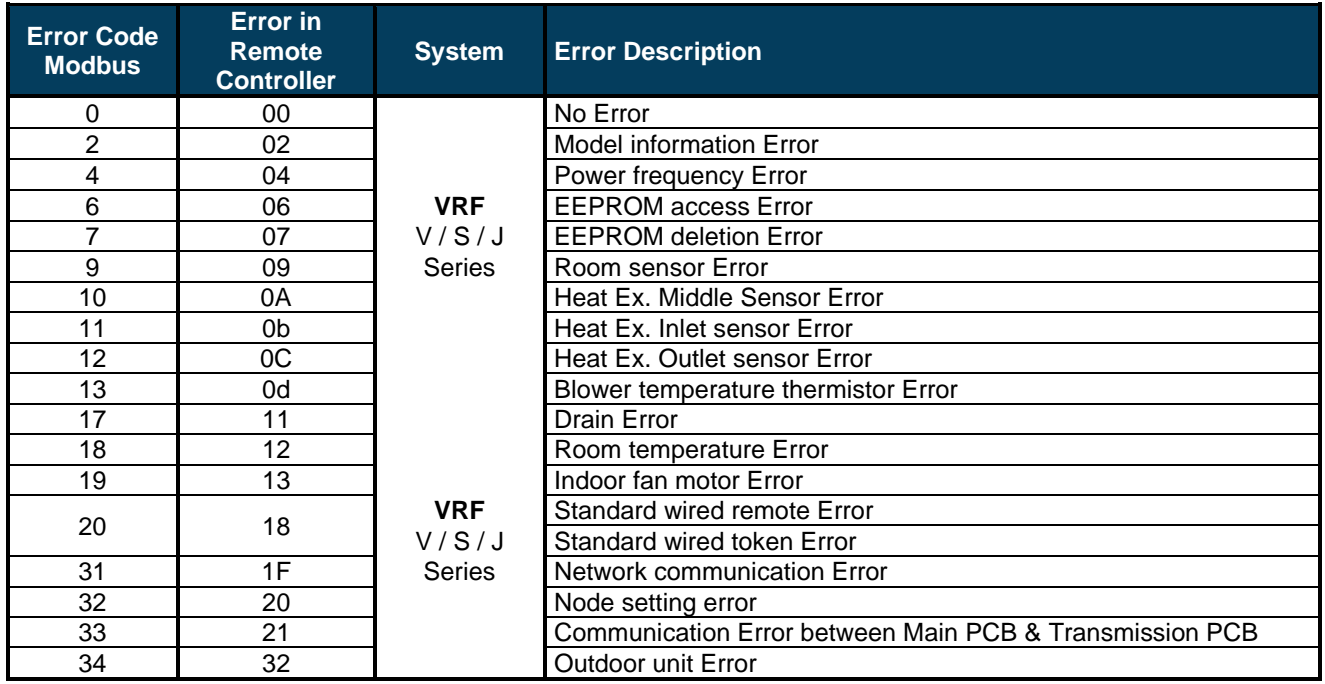

In case you detect an error code not listed, contact your nearest Fujitsu technical support service for more information on the error meaning.

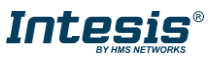